# Welcome to Schedule Planner

#### ABOUT SCHEDULE PLANNER

Use Schedule Planner to:

- Search for open courses for the upcoming term
- Add your breaks, work schedule, study time, and any other activities
- Generate schedule options that fit your specifications
- Register for classes
- Add and Drop (enroll and unenroll) classes

Schedule Planner is different from My Planner in PeopleSoft. My Planner is a list made with your advisor to plan your college career and graduation requirements.

You can use Schedule Planner and My Planner in conjunction with the Academic Advising Report. The Academic Advising Report helps track your progress to see which requirements you've completed and which are still unfulfilled.

### **USING SCHEDULE PLANNER**

## - Set My Options – pg. 2

- Add a Course pg. 3
  - By Subject/Number
  - From My Planner
  - By Attribute
- View Class Information pg. 4
- Search by Instructor pg. 4
- Add a Break pg. 5
- Add Class Padding (time between classes) – pg. 5
- View Your Current Enrollment pg. 5
- Generate Schedules pg. 6
- View Schedules pg. 7
- Lock a Class Section pg. 8
- Send a Schedule to the Shopping Cart – pg. 8
- Register for Classes-pg. 8

#### ACCESS SCHEDULE PLANNER

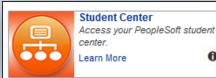

- Log on to my.pitt.edu and click the Student Center link.

6

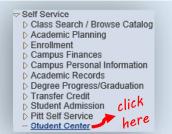

- Navigate to Self Service and click Student Center.

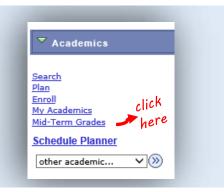

- From the Student Center page, click the link for Schedule Planner on the left hand side.

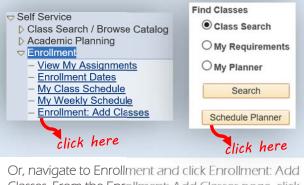

Classes. From the Enrollment: Add Classes page, click the Schedule Planner button under Find Classes.

# Set My Options

### on the

## Schedule Planner main page

You will be prompted for your Term and Campus when you login. You can edit them from the main page, and also set your Course Status, Sessions, Academic Groups, and Careers.

|                                                                                                    | Univ                                                         | versity of Pittsbu                                                                                                    | rgh                                                                                                    |                                |
|----------------------------------------------------------------------------------------------------|--------------------------------------------------------------|----------------------------------------------------------------------------------------------------|----------------------------------------------------------------------------------------------------|--------------------------------|
| Course Status                                                                                           | Open Classes Only                                            | Change <b>Term</b>                                                                                                    | Spring Term 2016-2017 Char                                                                                                    | nge                            |
| Campuses                                                                                                | 1 of 5 Selected                                              | Change Academic Groups                                                                                                    | All Academic Groups Selected Char                                                                                                    | nge                            |
| Sessions                                                                                                | All Sessions Selected                                        | Change Careers                                                                                                    | All Careers Selected Char                                                                                                    | nge                            |
| ourse Status                                                                                            | Open Classes Only                                            | Change Term                                                                                                    | Spring Term 2016-2017                                                                                                    | Change                         |
| ampuses                                                                                                 | 1 of 5 Selected                                              | Change Academic Groups                                                                                                    | All Academic Groups Selected                                                                                                    | Change                         |
| essions                                                                                                 | All Sessions Selected                                        | Change Careers                                                                                                    | All Careers Selected                                                                                                    | Change                         |
| Open Classes On     Open & Full     Open & Full                                                         |                                                              | <ul> <li>Bradford Campus</li> <li>Greensburg Campus</li> <li>Johnstown Campus</li> <li>Pittsburgh Campus</li> <li>Titusville Campus</li> </ul>                                                                                                    | <ul> <li>Night classes, which a as "Full Term Session"</li> <li>Select Sessi</li> <li>Select All Session</li> <li>Academic Term</li> <li>DMED Session 1</li> </ul>                                                                                          | on                             |
| SELECT YOU<br>Choose the Term<br>build a schedule<br>Select Ter<br>Term<br>Summer Terr<br>Fall Term 201 | n you want to<br>for.<br>° <b>m</b><br>n 2016-2017<br>7-2018 | SELECT ACADEMIC GROUPS         Choose the academic group         you would like to search for.         Select Academic Groups         Select All Academic Groups         College of Business Admin         College of General Studies         Cooperative Education         Dietrich Sch Arts and Sciences         Grad Sch of Pub & Int'l Affrs | SELECT CAREER<br>Choose the academic car<br><u>matches your current star</u><br>For example, undergradu<br>students should choose<br>"Undergraduate" to view<br>those courses.<br>Select Career<br>Select All Careers<br>Dental Medicine<br>Graduate<br>Law | <u>nding</u> .<br>Jate<br>only |

|                                                                                                  |                                                                                                  | On the Schedule Planner main page, navigate to Courses and click Add Course                                   |                                                                   |                                                                             |                                                                                  |                               |  |  |  |
|--------------------------------------------------------------------------------------------------|--------------------------------------------------------------------------------------------------|----------------------------------------------------------------------------------------------------|-------------------------------------------------------------------|-----------------------------------------------------------------------------|----------------------------------------------------------------------------------|-------------------------------|--|--|--|
| Add Cour                                                                                         | se page                                                                                          | Cours                                                                                                    | ses                                                               | •                                                                           | - Add Course                                                                     | click here                    |  |  |  |
| PeopleSoft's<br>them from t<br>message wi                                                        | My Planner, yo<br>he Courses sect<br>Il only display if                                          | or the selected term<br>u will be prompted<br>ion on the main pa<br>you have not yet a<br>n in Schedule Plann | l to add<br>age (this<br>dded                                     |                                                                             | vish to take for the upco<br>ws 1 course for Summer<br>to load them into your co | Term ×                        |  |  |  |
| I                                                                                                | Schedule Planner                                                                                 | Text Only                                                                                                    |                                                                   |                                                                             | € Help 🕒 Sign out                                                                |                               |  |  |  |
|                                                                                                  | Add Course<br>By Subject M<br>Subject                                                            | y Planner Search By Section<br>Attribute                                                                      | Search By<br>Instructor                                           |                                                                             | or justice                                                                       |                               |  |  |  |
| Add Cour                                                                                         | 'se                                                                                              | Colort Proven                                                                                                 |                                                                   | Desired<br>Courses                                                          | Current<br>Schedule                                                              | Shopping<br>Cart              |  |  |  |
| By Subject                                                                                       | My Planner                                                                                       | Search By Section<br>Attribute                                                                                | Search By<br>Instructor                                           |                                                                             | 140<br>TION TO CRIMINAL                                                          | LAW                           |  |  |  |
|                                                                                                  | on attribute suc                                                                                 | e from PeopleSoft'.<br>h as online or hon                                                                     |                                                                   | been added. C<br>student's curre                                            | rses shows cours<br>Eurrent Scheduk<br>ently enrolled cla<br>asses in the stude  | e shows the<br>asses. Shoppin |  |  |  |
| - Click Add C<br>- Click Done<br>MY PLANNER<br>- The My Plan<br>- Choose a te<br>- Select the co | iourse. The court<br>to return to the<br>mer tab shows of<br>rm from the Pla<br>purse(s) you wis | courses that were a<br>n Term dropdown<br>h to schedule and                                                   | Form a new se<br>added to My F<br>, or Unassigne<br>click Add Cou | arch to continue ad<br>lanner in PeopleSo<br>ed for courses witho           | ft.<br>but an associate                                                          | d term.                       |  |  |  |
| BY SECTION                                                                                       |                                                                                                  |                                                                                                    |                                                                   |                                                                             |                                                                                  |                               |  |  |  |
| - Select the Si                                                                                  | ubject and then<br>y multiple Attrib<br>d Values.<br>.ttribute and Va                            | lue only to see all c                                                                                         | ick Add Cours<br>: the same tim<br>of the Courses                 | e.<br>e, click in the dropc<br>available in differer<br>arch to continue ac | nt Subjects.                                                                     | elect additiona               |  |  |  |
| Attributes an<br>- Search by A                                                                   | to return to the                                                                                 |                                                                                                    |                                                                   |                                                                             |                                                                                  |                               |  |  |  |
| Attributes an<br>- Search by A                                                                   |                                                                                                  |                                                                                                    |                                                                   |                                                                             |                                                                                  |                               |  |  |  |

| on the                                                                 |                                                                                                    |                                                                         |                                                                               | On th      | e Schedule Pla                                                                                                    | nner maiı                                                              | n page, nav                                                 | igate to C                                                                                      | ourses a                                                                                     | and click                                             |
|------------------------------------------------------------------------|----------------------------------------------------------------------------------------------------|-------------------------------------------------------------------------|-------------------------------------------------------------------------------|------------|----------------------------------------------------------------------------------------------------|------------------------------------------------------------------------|-------------------------------------------------------------|-------------------------------------------------------------------------------------------------|----------------------------------------------------------------------------------------------|-------------------------------------------------------|
| Course                                                                 | optio                                                                                                    | us pa                                                                   | ge                                                                            |            | SPAN 000<br>ELEMENTAR                                                                                                    | 1<br>RY SPANISH 1                                                      | lick here                                                   | Options                                                                                         | 0                                                                                            | 8                                                     |
| Sp                                                                     | anish (                                                                                                    | 0001                                                                    |                                                                               |            |                                                                                                    |                                                                        |                                                             |                                                                                                 |                                                                                              |                                                       |
| ELE                                                                    | MENTARY SF                                                                                                    | PANISH 1                                                                |                                                                               |            |                                                                                                    |                                                                        |                                                             |                                                                                                 |                                                                                              |                                                       |
| _                                                                      | i Please sel                                                                                                    | ect the classes                                                         | s you wish t                                                                  | o include. |                                                                                                    |                                                                        |                                                             |                                                                                                 |                                                                                              |                                                       |
|                                                                        |                                                                                                    |                                                                         |                                                                               |            |                                                                                                    | <b>Q</b> Advance                                                       | d Filters                                                   | Back Sav                                                                                        | e & Close                                                                                    |                                                       |
|                                                                        | abled (9 of 9)<br>Class #                                                                                                    | Disabled (                                                              | (2)<br>Subject                                                                | Component  | t Instructor                                                                                                    | <b>Q</b> Advance                                                       | Day(s) & Loc                                                |                                                                                                 | e a close                                                                                    |                                                       |
|                                                                        | 24757                                                                                                    | 1020                                                                    | SPAN                                                                          | LEC        | Farrah Neumann                                                                                                    | MTWThF 8:                                                              | 00am - 8:50am - 3                                           | ARRANDICLA                                                                                      | earning                                                                                      |                                                       |
|                                                                        | 26148                                                                                                    | 1050                                                                    | SPAN                                                                          | LEC        | Manuel Garzon                                                                                                    | MTWTh                                                                  | F 2:00pm - 2:50pn                                           | - 231 Lawrence                                                                                  | Hall                                                                                         |                                                       |
| Enabled (9                                                             | of 9) Disa                                                                                                    | bled (2)                                                                |                                                                               |            |                                                                                                    |                                                                        |                                                             | < Back                                                                                          | ✔ Save &                                                                                     | Close                                                 |
|                                                                        | lass # Sect                                                                                                    | ,                                                                       |                                                                               | nponent    | Instructor                                                                                                    |                                                                        | 5                                                           | & Location(s)                                                                                   |                                                                                              |                                                       |
|                                                                        | 4757 102                                                                                                    | 20 SPA                                                                  | N                                                                             | LEC        | Farrah Neumann                                                                                                    | MTWThF                                                                 | 8:00am - 8:50a                                              | m - 318 Catheo                                                                                  | arai of Leari                                                                                | ning                                                  |
| Seats<br>Session<br>Instru                                             | onent: LEC<br>Open: 6<br>on: Academic<br>actor: Farrah                                                                                                    | Neumann                                                                 |                                                                               |            |                                                                                                    |                                                                        |                                                             |                                                                                                 |                                                                                              |                                                       |
| Wait                                                                   | ist Open: 10                                                                                                    |                                                                         | ruc                                                                           |            | on the blue in                                                                                                    | formatior                                                              | n point to s                                                | how class                                                                                       | details.                                                                                     |                                                       |
| earch                                                                  | ist Open: 10                                                                                                    |                                                                         | ruc                                                                           | tor        |                                                                                                    |                                                                        |                                                             |                                                                                                 |                                                                                              |                                                       |
| earch<br>m the<br>lvance                                               | <b>ist Open:</b> 10                                                                                                    | Inst                                                                    |                                                                               | tor        | >                                                                                                    |                                                                        |                                                             |                                                                                                 |                                                                                              |                                                       |
| waith<br>earch<br>on the<br>lvance                                     | n by ]                                                                                                    | Inst<br>ers pa                                                          |                                                                               | On th      | >                                                                                                    | ons page,                                                              | click on Ad                                                 | vanced Fil                                                                                      |                                                                                              | 3                                                     |
| earch<br>n the<br>lvance                                               | n by ]                                                                                                    | Inst<br>ers pa                                                          | ge                                                                            | On th      | e Course Optic                                                                                                    | ons page,<br>rginia TeráN                                              | click on Ad                                                 | vanced Fil                                                                                      |                                                                                              | 3                                                     |
| earch<br>n the<br>Advar                                                | <b>d filte</b>                                                                                                    | Inst<br>rs pa                                                           | Instructo                                                                     | On th      | Brenda Solkez 🗶 Vi                                                                                                    | ons page,<br>rginia TeráN                                              | click on Ad                                                 | vanced Fil                                                                                      |                                                                                              | 3                                                     |
| earch<br>m the<br>Advar                                                | n by ]                                                                                                    | Inst<br>rs pa                                                           | Instructo                                                                     | On th      | Brenda Solkez 🗶 Vi                                                                                                    | ons page,<br>rginia TeráN                                              | click on Ad                                                 | vanced Fil                                                                                      |                                                                                              | 3                                                     |
| earch<br>on the<br>Advar                                               | <b>d filte</b>                                                                                                    | Inst<br>rs pa                                                           | Instructo                                                                     | On th      | Brenda Solkez 🗶 Vi                                                                                                    | ons page,<br>rginia TeráN<br>ected                                     | click on Ad                                                 | vanced Fil                                                                                      |                                                                                              | ,                                                     |
| earch<br>m the<br>Advar                                                | <b>d filte</b>                                                                                                    | Inst<br>rs pa                                                           | Instructo                                                                     | On th      | Brenda Solkez 💌 Vi<br>Section Attributes Sel                                                                                                    | ons page,<br>rginia TeráN<br>ected                                     | click on Ad                                                 | vanced Fil                                                                                      | Iters                                                                                        |                                                       |
| Creal<br>Waith<br>Carce<br>N the<br>Vance                              | ist Open: 10<br>by ]<br>d filters<br>Acced Filters<br>Your advance<br>ed (3 of 3)                                                                                                    | Enst:<br>Prs pa<br>Section<br>Id filters hav                            | Instructo<br>n Attribut<br>re disablec                                        | On th      | e Course Optic<br>Brenda Solkez × Vi<br>Section Attributes Sel                                                                                                    | ons page,<br>rginia TeráN<br>ected                                     | click on Ad                                                 | vanced Fil                                                                                      | lters                                                                                        | Save & Clos                                           |
| Creat<br>Waith<br>earch<br>n the<br>Vance<br>Advar<br>a<br>Enable<br>Z | ts: 5<br>ist Open: 10<br>by ]<br>d filte<br>aced Filters<br>Your advance<br>ed (3 of 3)<br>Class #                                                                                                    | Enst<br>Ers pa<br>Section<br>d filters hav                              | Instructo<br>n Attribut<br>re disableo<br>(8)<br>Subjec                       | t Com      | De Course Optic<br>Brenda Solkez) * Vi<br>Section Attributes Sel<br>Section Attributes Sel                                                                                                    | ons page,<br>rginia TeráN<br>ected<br>ters                             | click on Ad                                                 | vanced Fil                                                                                      | lters                                                                                        | Save & Clos                                           |
| earch<br>on the<br>Vance                                               | ist Open: 10<br>by ]<br>d filters<br>aced Filters<br>Your advance<br>ed (3 of 3)<br>Class #<br>26148                                                                                                    | Section<br>Disabled<br>Section<br>1050                                  | Instructo<br>n Attribut<br>re disablec<br>(8)<br>Subjec<br>SPAN               | Con th     | e Course Optic                                                                                                    | ons page,<br>rginia TeráN<br>ected<br>ters                             | x Manuel Gar.                                               | vanced Fil                                                                                      | Iters                                                                                        | Save & Clos                                           |
| earch<br>on the<br><b>Ivance</b>                                       | ts: 5<br>ist Open: 10<br>by ]<br>d filte<br>ad filters<br>A filters<br>A filte | Enst<br>Section<br>d filters hav<br>Disabled<br>Section<br>1050<br>1145 | Instructo<br>Attribut<br>re disableco<br>(8)<br>Subjeco<br>SPAN<br>SPAN       | t Com      | e Course Optic<br>Brenda Solkez) × Vi<br>Section Attributes Sel<br>Section Attributes Sel<br>Section Attributes Section Section Se | ons page,<br>rginia TeráN<br>ected<br>ters                             | click on Ad<br>Manuel Gar:<br>MTWThF 2:00g<br>WThF 9:00am - | vanced Fil                                                                                      | ck<br>ck<br>ck<br>cx<br>cx<br>cx<br>cx<br>cx<br>cx<br>cx<br>cx<br>cx<br>cx<br>cx<br>cx<br>cx | Save & Clos<br>ice Hall<br>of Learning                |
| Creal<br>Waith<br>Pearch<br>In the<br>Ivance                           | Es: 5<br>ist Open: 10          ist Open: 10         ist Open: 10 <td>Ers pa<br/>Section<br/>Disabled<br/>Section<br/>1050<br/>1145<br/>1180</td> <td>Instructo<br/>Attribut<br/>re disablec<br/>(8)<br/>Subjec<br/>SPAN<br/>SPAN<br/>SPAN</td> <td>t Com</td> <td>e Course Optic</td> <td>ons page,<br/>rginia TeráN<br/>ected<br/>ters<br/>tor<br/>arzon<br/>blkez MT</td> <td>Click on Ad</td> <td>vanced Fil<br/>:on<br/>:on<br/>:ay(s) &amp; Locatio<br/>:m - 2:50pm - 2<br/>9:50am - 318<br/>3:50pm - G18</td> <td>ck<br/>ck<br/>231 Lawren<br/>Cathedral o<br/>Cathedral o</td> <td>Save &amp; Clos<br/>Ice Hall<br/>of Learning<br/>of Learning</td>                                                                                                    | Ers pa<br>Section<br>Disabled<br>Section<br>1050<br>1145<br>1180        | Instructo<br>Attribut<br>re disablec<br>(8)<br>Subjec<br>SPAN<br>SPAN<br>SPAN | t Com      | e Course Optic                                                                                                    | ons page,<br>rginia TeráN<br>ected<br>ters<br>tor<br>arzon<br>blkez MT | Click on Ad                                                 | vanced Fil<br>:on<br>:on<br>:ay(s) & Locatio<br>:m - 2:50pm - 2<br>9:50am - 318<br>3:50pm - G18 | ck<br>ck<br>231 Lawren<br>Cathedral o<br>Cathedral o                                         | Save & Clos<br>Ice Hall<br>of Learning<br>of Learning |

| on the                                                                                                    |                                                                                                    | On the main page,                                                                                                    | navigate to Breaks and click Add Brea                                   |
|----------------------------------------------------------------------------------------------------|----------------------------------------------------------------------------------------------------|----------------------------------------------------------------------------------------------------|-------------------------------------------------------------------------|
| Add New B                                                                                                    | Break page                                                                                                    | Breaks                                                                                                    | click here 🔨 🕇 Add Break                                                |
|                                                                                                    | Add New Break                                                                                                    |                                                                                                    |                                                                         |
|                                                                                                    | Breaks are times during the day that                                                                                                    | at you do not wish to take classes.                                                                                                    | EXIT SCHEDULE                                                           |
|                                                                                                    | Break Name Gym                                                                                                    |                                                                                                    | PLANNER AND                                                             |
|                                                                                                    | Start Time 7                                                                                                    | : 30 💌 am pm                                                                                                    | RETURN, MAKE                                                            |
|                                                                                                    | End Time 9                                                                                                    | : 30 🔽 am pm                                                                                                    | SURE TO                                                                 |
|                                                                                                    | Days Select                                                                                                    | Weekdays                                                                                                    | <b>RE-SELECT ANY</b>                                                    |
|                                                                                                    |                                                                                                    | JE WED THU FRI SAT SUN                                                                                                    | BREAKS YOU                                                              |
|                                                                                                    | < Back                                                                                                    | ✔ Add Break                                                                                                    | CREATED.                                                                |
| - Enter a name in                                                                                                    | Break Name, and then set the                                                                                                    | e time and days . Click Add I                                                                                                    | Break to save your changes or Back to                                   |
| return to the main                                                                                                    | page without saving. To add                                                                                                    | additional breaks, click Add                                                                                                    | l Break from the main page.                                             |
| Add Cla                                                                                                    | ss Padding                                                                                                    | >                                                                                                    |                                                                         |
| on the                                                                                                    |                                                                                                    |                                                                                                    | winnte to Cohodulae and sligh Advance                                   |
| on the                                                                                                    |                                                                                                    |                                                                                                    | avigate to Schedules and click Advance                                  |
| Sobodulo                                                                                                    | Plannan main nacz                                                                                                    | Options.                                                                                                    | -                                                                       |
|                                                                                                    | <b>Planner main pag</b><br>dulos                                                                                                    | e                                                                                                    |                                                                         |
|                                                                                                    | <b>Planner main pag</b><br>dules                                                                                                    | e                                                                                                    | Advanced Options                                                        |
| Sche                                                                                                    |                                                                                                    | e                                                                                                    |                                                                         |
| Sche                                                                                                    | dules<br>ss Padding: 15 minutes                                                                                                    | Restore Default Scheduling Options                                                                                                    | Advanced Options                                                        |
| - You can add time                                                                                                    | dules<br>ss Padding: 15 minutes                                                                                                    | Restore Default Scheduling Options                                                                                                    |                                                                         |
| Sche<br>clas<br>- You can add time<br>time will be addec                                                                                    | dules<br>ss Padding: 15 minutes<br>e between classes in 5 minutes<br>i in between <u>all</u> classes.                                                                                                    | Restore Default Scheduling Options<br>s increments to allow yours                                                                                                    | Advanced Options                                                        |
| Sche<br>clas<br>- You can add time<br>time will be addec                                                                                    | dules<br>ss Padding: 15 minutes<br>e between classes in 5 minutes                                                                                                    | Restore Default Scheduling Options<br>s increments to allow yours                                                                                                    | Advanced Options                                                        |
| Sche<br>clas<br>- You can add time<br>time will be addec                                                                                    | dules<br>ss Padding: 15 minutes<br>e between classes in 5 minutes<br>i in between <u>all</u> classes.                                                                                                    | Restore Default Scheduling Options<br>s increments to allow yours                                                                                                    | Advanced Options                                                        |
| Sche<br>clast<br>- You can add time<br>time will be addec<br>View Y<br>on the                                                               | dules<br>ss Padding: 15 minutes<br>e between classes in 5 minutes<br>i in between <u>all</u> classes.                                                                                                    | Restore Default Scheduling Options<br>s increments to allow yours                                                                                                    | Advanced Options                                                        |
| You can add time<br>time will be addec<br>View Son the<br>Schedule                                                                          | dules<br>ss Padding: 15 minutes<br>e between classes in 5 minute:<br>i in between <u>all</u> classes.<br>Your Current 1                                                                                         | Restore Default Scheduling Options<br>s increments to allow yours                                                                                                    | Advanced Options                                                        |
| Sche<br>class<br>- You can add time<br>time will be addect<br>View<br>on the<br>Schedule<br>Current<br>Current<br>Current                   | dules<br>ss Padding: 15 minutes<br>e between classes in 5 minutes<br>i in between <u>all</u> classes.<br>Your Current 1<br>Planner main page                                                                    | e Restore Default Scheduling Options s increments to allow yours Enreollment e                                                                                                    | Advanced Options                                                        |
| Sche<br>class<br>- You can add time<br>time will be addec<br>View<br>on the<br>Schedule<br>Current<br>© 〔la<br>© 〔la<br>© 10                | dules<br>ss Padding: 15 minutes<br>e between classes in 5 minutes<br>i in between all classes.<br>Your Current<br>Planner main page<br>t Schedule<br>ss # Status Section Subject Cou<br>466 Enrolled 1265 FP 00 | e   ?   ?   ?   ?   ?   ?   ?   ?   ?   ?   ?   ?   ?   ?   ?   ?   ?   ?   ?   ?   ?   ?   ?   ?   ?   ?   ?   ?   ?   ?   ?   ?   ?   ?   ?   ?   ?   ?   ?   ?   ?   ?   ?   ?   ?   ?   ?   ?   ?   ?   ?   ?   ?   ?   ?   ?   ?   ?   ?   ?   ?   ?   ?   ?   ?   ?   ?   ?   ?   ?   ?   ?   ?   ?   ?   ?   ?   ?   ?   ?   ?   ?   ?   ?   ?   ?   ?   ?   ?   ?   ?   ? <td>Advanced Options Wiew Schedules elf time for travel. Once applied, this</td> | Advanced Options Wiew Schedules elf time for travel. Once applied, this |
| Sche<br>class<br>- You can add time<br>time will be added<br>View \<br>on the<br>Schedule \<br>Current<br>© 〔10<br>Current<br>© 〔10<br>0 10 | dules<br>ss Padding: 15 minutes<br>e between classes in 5 minutes<br>i in between all classes.<br>Your Current<br>Planner main page<br>t Schedule<br>ss # Status Section Subject Cou<br>466 Enrolled 1265 FP 00 |                                                                                                    | Advanced Options Wiew Schedules elf time for travel. Once applied, this |

| on the         |            |           |                                                       |                      | e, navigate to Schedules and click Genera     |
|----------------|------------|-----------|-------------------------------------------------------|----------------------|-----------------------------------------------|
| chedul         | e Plan     | ner i     | nain page                                             | Schedules            |                                               |
|                |            |           |                                                       | Schedules            |                                               |
|                |            |           | click here                                            | 🛿 Generate Schedules |                                               |
|                |            |           |                                                       |                      |                                               |
| - Hove         | r over the | magnif    | ying glass to view a                                  | thumbnail of a sam   | nple week for that schedule.                  |
| 2.64           | enerate S  | chedu     | les                                                   |                      |                                               |
|                | incrate 5  | cheau     |                                                       |                      |                                               |
|                |            |           |                                                       |                      |                                               |
|                | Generate   | d 5 Sch   | nedules                                               | M T W<br>7am         | Th F                                          |
|                |            |           |                                                       | 8am                  |                                               |
| <b>a</b> c     | ompare     | 6         | Select at least                                       | 9am<br>10am          | e side by side                                |
|                |            |           |                                                       | 11am                 |                                               |
|                | ~          | _         |                                                       | 12pm                 |                                               |
| View           | 1 🔍        |           | Gym, ADMJ-060                                         | 1pm<br>2pm           | PAN-0001-1050                                 |
|                |            |           |                                                       | 3pm                  |                                               |
| View           | 2 <b>O</b> |           | Gym, ADMJ-060                                         | 4pm<br>5pm           | PAN-0001-1170                                 |
|                |            |           |                                                       | 6pm                  |                                               |
| Manu           |            |           | Cum ADMI OCO                                          | 7pm                  | DAN 0001 1180                                 |
| View           | 3 <b>Q</b> |           | Gym, ADMJ-060                                         | 8pm                  | PAN-0001-1180                                 |
|                | -          |           |                                                       |                      |                                               |
| View           | 4 ⊙        |           | Gym, ADMJ-060                                         | 0-1030, ANTH-05      | 501-7510, SPAN-0001-1210                      |
|                |            |           |                                                       |                      |                                               |
| View           | 5 ⊙        |           | Gym, ADMJ-060                                         | 0-1030, ANTH-05      | 01-7510, SPAN-0001-1220                       |
| Selec          | t schedule | s by clic | king the checkbox                                     | and click Compare    | to view larger thumbnails side by             |
| side.          |            | s by clic | KING THE CHECKDON (                                   | and click compare    | to view larger than brians side by            |
|                |            |           |                                                       |                      |                                               |
| C Ge           | enerate S  | chedu     | les<br>м т                                            | W Th F               | M T W Th F                                    |
|                |            |           | 7am                                                   | VV III F             | 7am                                           |
|                | Generate   | d 5 Sci   | ht Sam                                                |                      | 8am<br>9am                                    |
|                |            |           | 10am                                                  |                      | 10am                                          |
|                |            |           | 11am                                                  |                      | 11am                                          |
|                | omnare     | 0         |                                                       |                      |                                               |
|                | ompare:    | 0         | 12pm<br>1pm                                           |                      | 12pm<br>1pm                                   |
|                | ompare     | 0         | 12pm<br>1pm<br>2pm                                    |                      | 1pm<br>2pm                                    |
|                | Compare    | 0         | 12pm<br>1pm<br>2pm<br>3pm                             |                      | 1pm<br>2pm<br>3pm                             |
| View           | -          | 0         | 12pm<br>1pm<br>2pm<br>3pm<br>4pm<br>5pm               |                      | 1pm<br>2pm                                    |
| View<br>k here | 1 Q        |           | 12pm<br>1pm<br>2pm<br>3pm<br>4pm<br>5pm<br>6pm        |                      | 1pm<br>2pm<br>3pm<br>4pm<br>5pm<br>6pm        |
| View           | 1 Q        |           | 12pm<br>1pm<br>2pm<br>3pm<br>4pm<br>5pm               |                      | 1pm<br>2pm<br>3pm<br>4pm<br>5pm               |
| View           | 1 Q        |           | 12pm<br>1pm<br>2pm<br>3pm<br>4pm<br>5pm<br>6pm<br>7pm | ven #1               | 1pm<br>2pm<br>3pm<br>4pm<br>5pm<br>6pm<br>7pm |

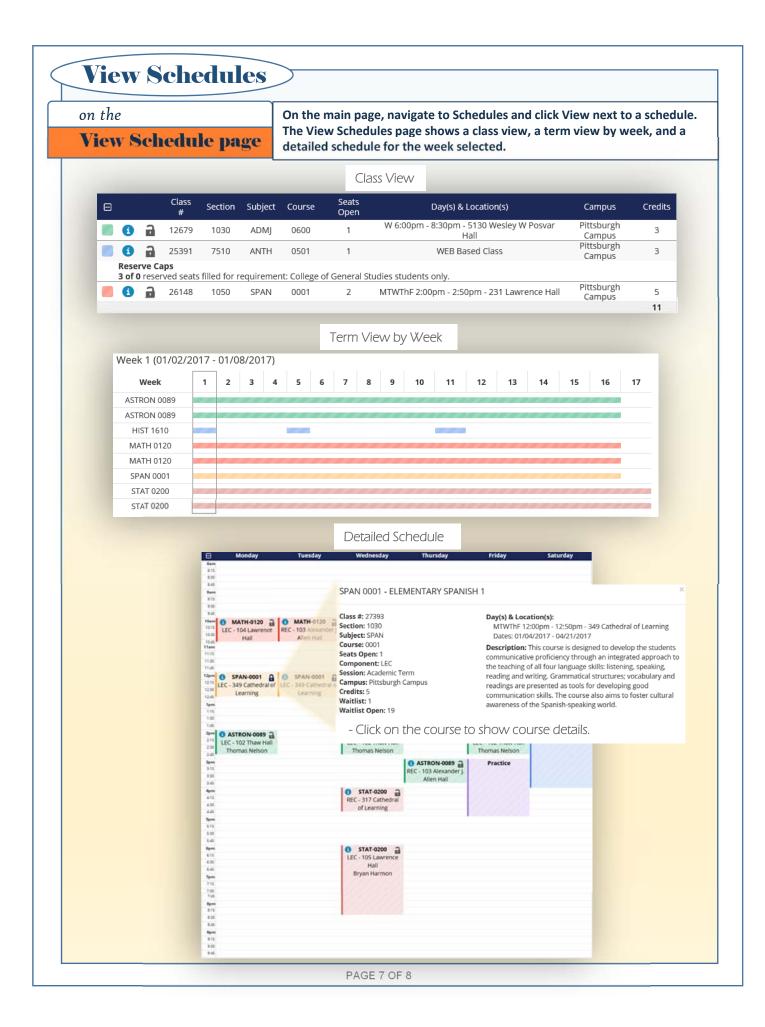

| <b>i i</b> 27:                                                                                       | 393 1030<br>Click here                                                       | SPAN                                                                        | 0001                                                                                |                          | MTWThF 1                                                              | 2:00pm -      |
|----------------------------------------------------------------------------------------------------|------------------------------------------------------------------------------|-----------------------------------------------------------------------------|-------------------------------------------------------------------------------------|--------------------------|-----------------------------------------------------------------------|---------------|
| - For courses you are sure yo<br>generate after locking the cla                                      |                                                                              |                                                                             |                                                                                     |                          | prmation section. Any                                                 | schedules y   |
| ✓ Your schedule re                                                                                   | sults have narro                                                             | wed from 3                                                                  | 1 to 7                                                                              |                          |                                                                       | ×             |
| Schedule Planner will instan                                                                         |                                                                              |                                                                             | _                                                                                   |                          |                                                                       |               |
| Send a Sch                                                                                           | edule to                                                                     | the S                                                                       | hopp                                                                                | ing (                    | Cart >                                                                |               |
| Back Print                                                                                           | here                                                                         | Send to Shop                                                                | oping Cart                                                                          | ••                       | Schedule 1 of 5                                                       | Ð             |
| Choose a schedule and click<br>Letter Grade, Satisfactory/No                                         |                                                                              | 0                                                                           |                                                                                     |                          | •                                                                     | rading Basi:  |
| Cancel ADMJ-0500 2000                                                                                |                                                                              | _                                                                           | lext<br>(1 of 2)                                                                    | click<br>here            | Click Next to continu<br>classes to your cart a<br>when you are done. | nd click Fin  |
| Class #: 20839<br>Title: INTRO TO ADMIN OF JUSTICE<br>Section: 2000<br>Subject: ADMJ<br>Course: 0500 | Grading Basis<br>Permission<br>Number                                        | Letter Grade                                                                | -                                                                                   |                          |                                                                       |               |
| Email Edit Cart                                                                                      | Register                                                                     |                                                                             | From the S                                                                          | hopping                  | Cart page, click the Re                                               | egister butto |
| When your registration is cor                                                                        | npleted, you will r                                                          | receive a me                                                                | essage shov                                                                         | ving you                 | r enrollment status for                                               | each class.   |
|                                                                                                    | A You are not regist<br>ADMJ 0500 - 2000<br>• Instructor Co<br>class. If you | uccessfully registe<br>19983<br>s class has been add<br>ered for the follow | ded to your schedul<br>ving courses.<br>I must obtain permis<br>umber, select Add A | a.<br>ssion to take this |                                                                       |               |
|                                                                                                    |                                                                              |                                                                             |                                                                                     |                          | Ok                                                                    |               |